## **Pesquisa - Funcionário**

Esta pesquisa possibilita extrair listagem de funcionários e seus dados cadastrais.

## **Informação**

Para customizar relatórios ou etiquetas, contate seu Gerente de Relacionamento.

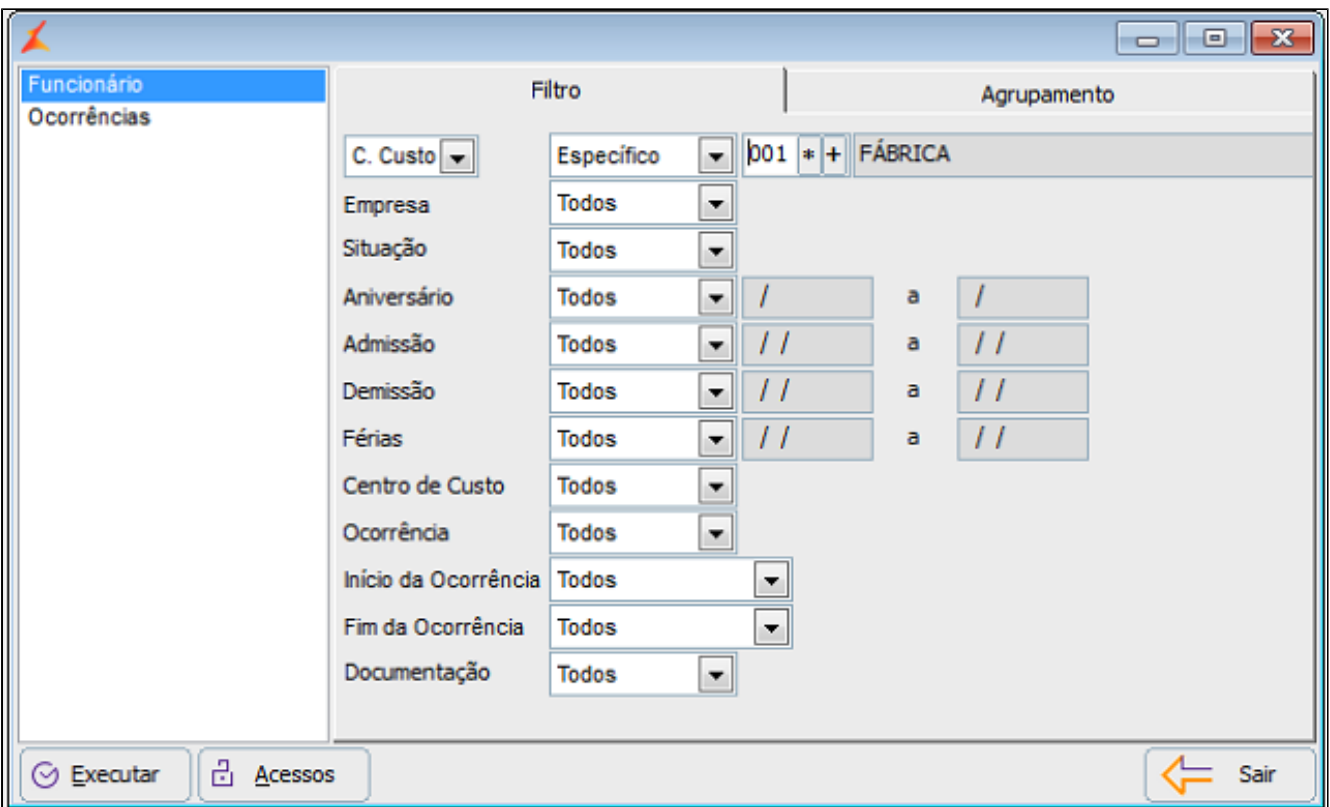

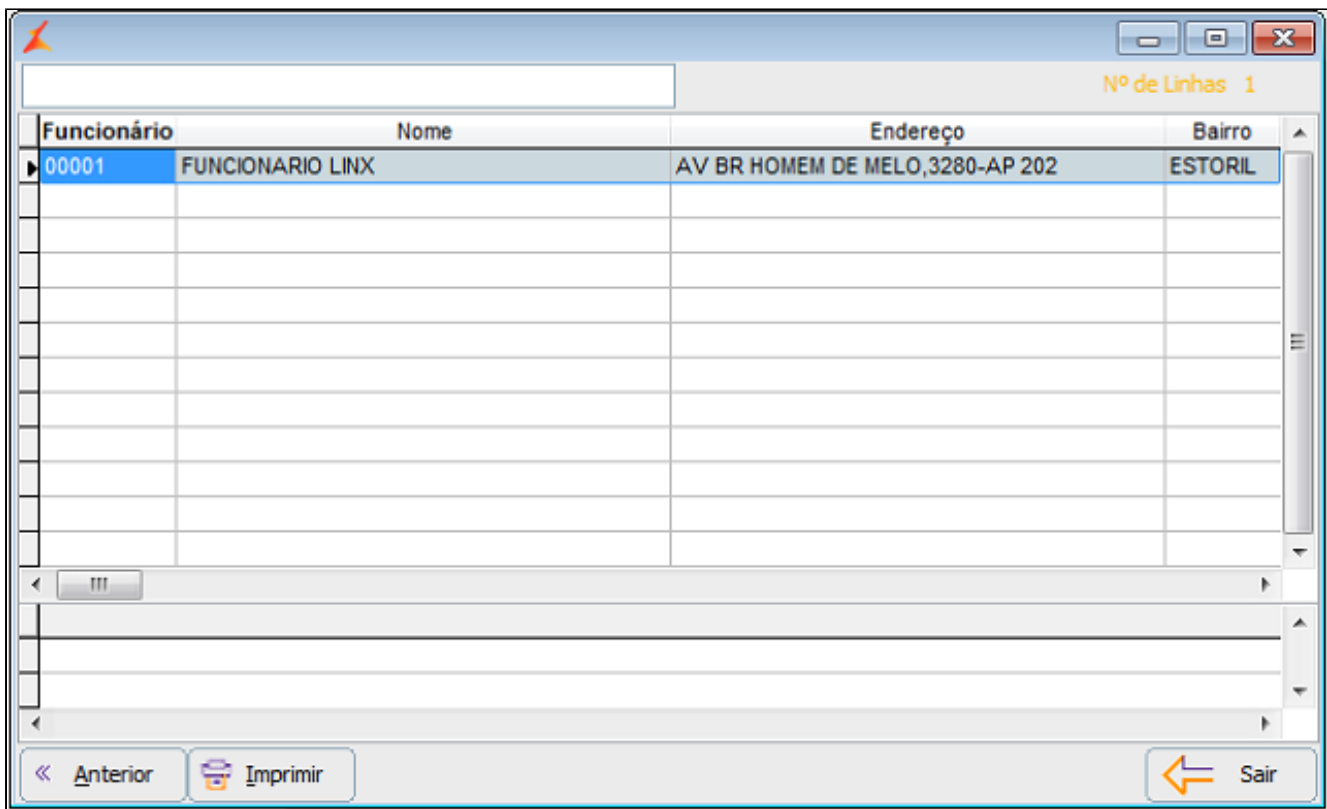

Para realizar a pesquisa, execute os seguintes passos:

- 1. Selecione os Filtros para refinamento do resultado.
- 2. Marque o modelo de relatório desejado, ao lado esquerdo da tela.
- 3. Clique em Executar para exibir o resultado.
- 4. Para gerar a versão impressa, clique no botão Imprimir.